## **Application Instructions for Union Programs not through International Programs**

1. Go to http://international.union.edu/index.cfm?FuseAction=Programs.ViewProgram&Program\_ID=10074 and press "Apply Now" (either button):

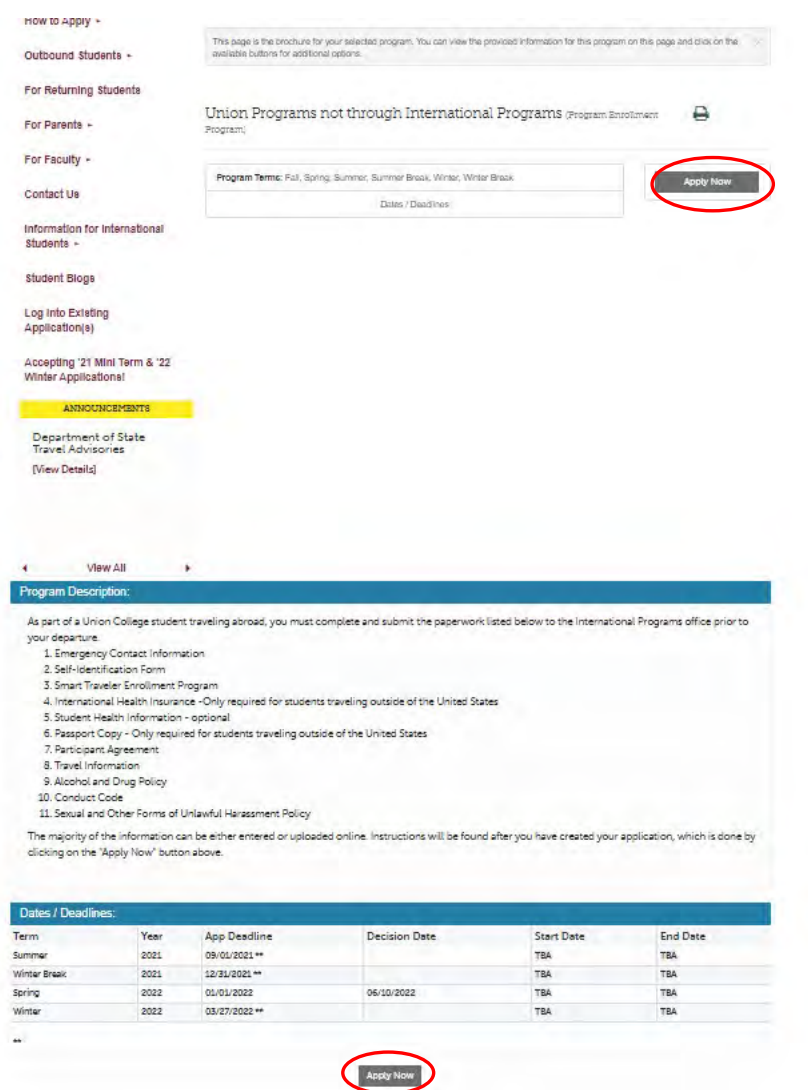

2. A window with the following will appear:

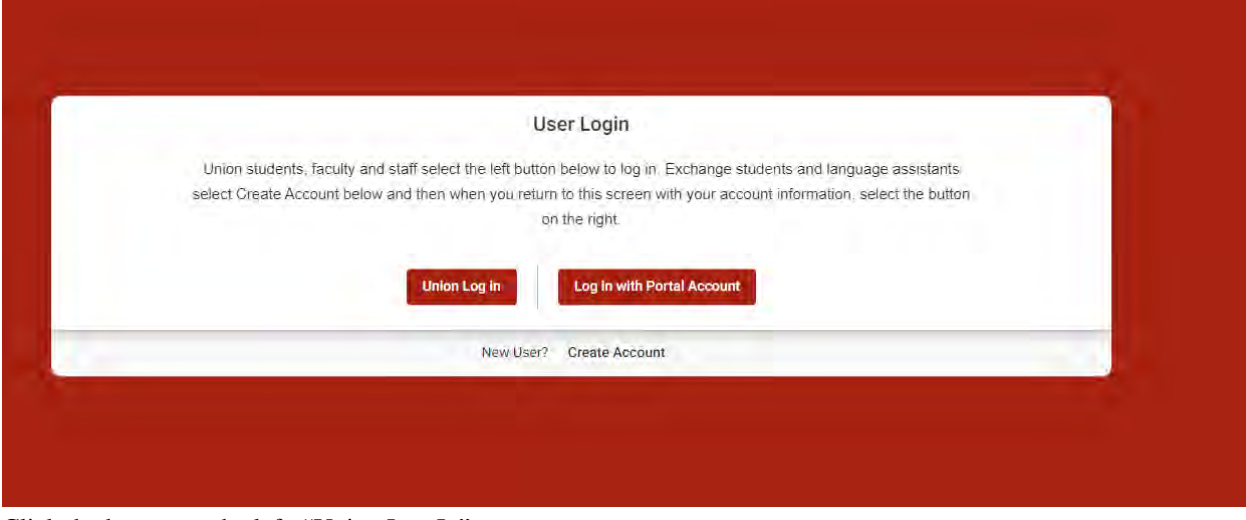

Click the button on the left, "Union Log In".

3. Select the term from the drop-down menu and then press "Continue"

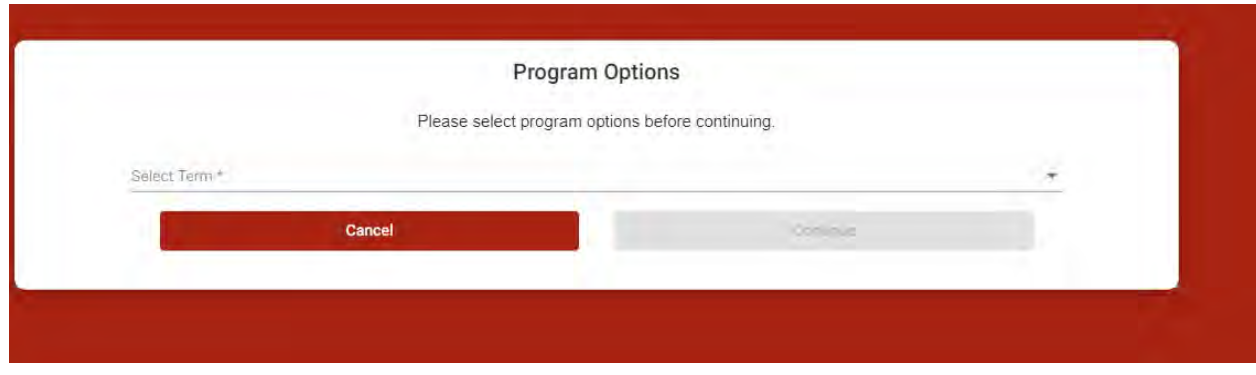

4. By clicking on each of the required documents, you will find instructions on how to complete:

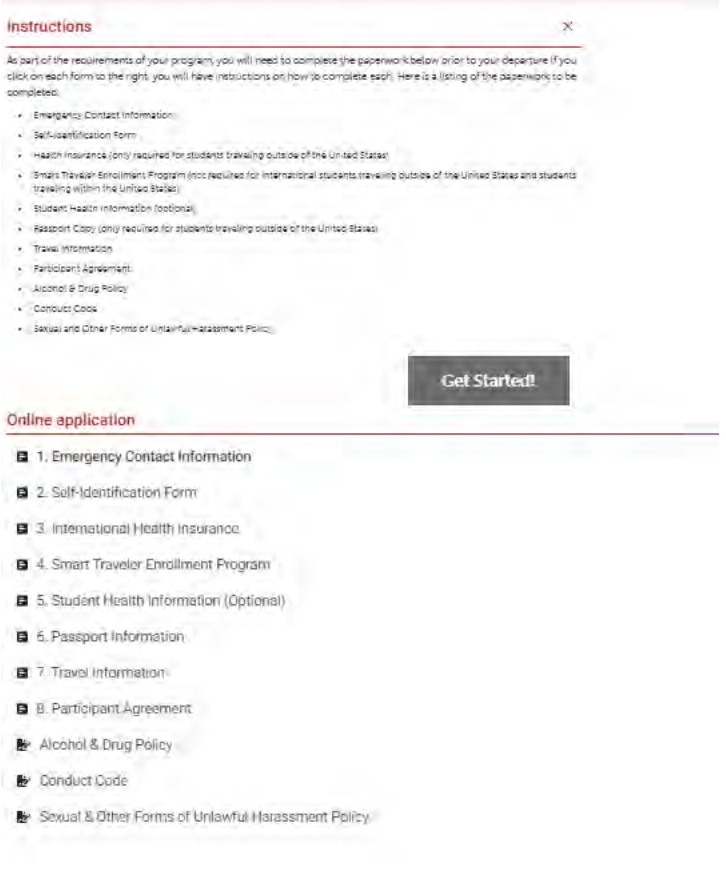

5. After creating the application, if you need to log into it at a later time, go to https://international.union.edu/index.cfm?FuseAction=Security.AngLogin and login with your Union Gmail credentials.